# **VitaGuard® VG3100 – Kurzanleitung**

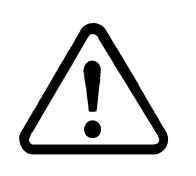

**Diese Kurzanleitung ersetzt nicht die Gebrauchsanweisung. Bei Unkenntnis der Gebrauchsanweisung besteht Lebensoder zumindest Verletzungsgefahr für den Patienten. Nehmen Sie sich ausreichend Zeit, die Gebrauchsanweisung zu lesen.** 

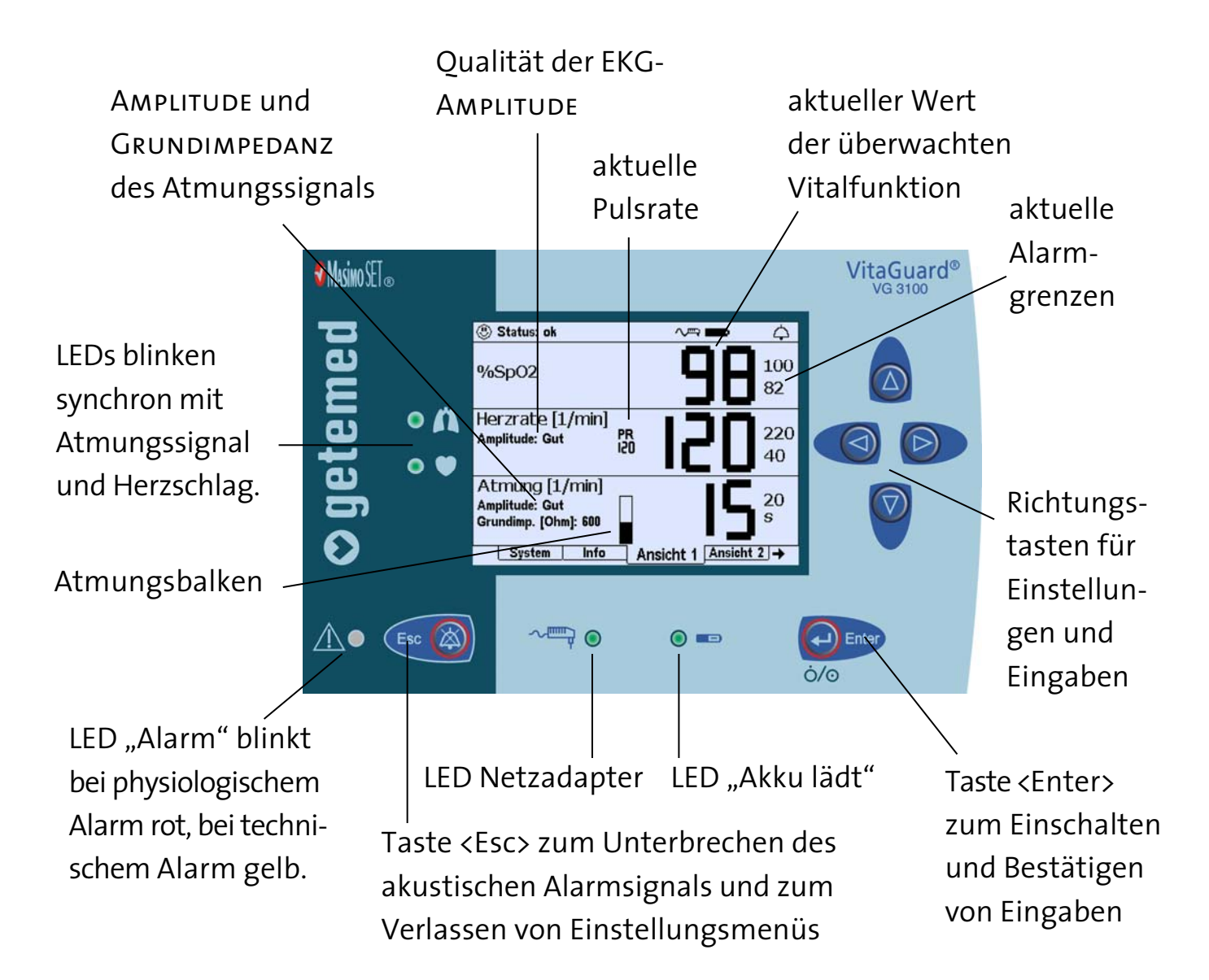

# $\circ$  getemed

## **EKG-Ableitung, Elektroden-Farbkodierung**

Zur Überwachung von Atmung und Herzrate werden drei Elektroden angelegt, die täglich erneuert werden sollten. Versuchen Sie zunächst

- bei Neugeborenen die Elektrodenanordnung gemäß Abbildung a) (Diese Elektrodenanordnung hat sich häufig bewährt, wenn sich die Bauchdecke mit der Atmung stark bewegt.)
- bei anderen Patienten die Elektrodenanordnung gemäß Abbildung b)
- Wenn die Elektrodenanordnungen gemäß Abbildung a) und b) keine gute Signalqualitäten erzeugen, können Sie auch in Absprache mit dem Arzt die Elektrodenanordnung gemäß Abbildung c) wählen.

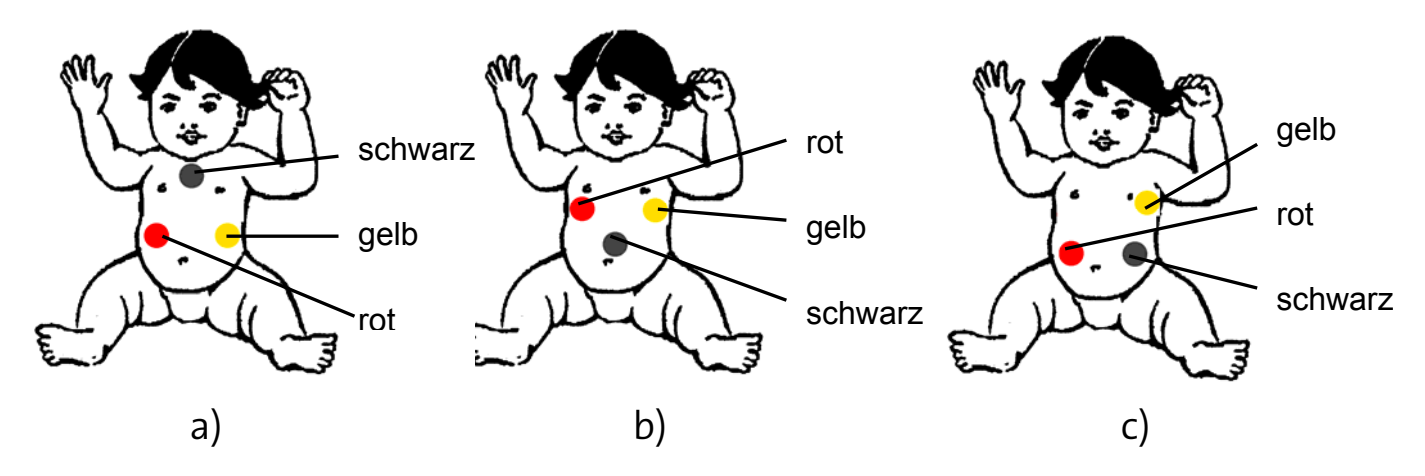

Prüfen Sie am Display die Grundimpedanz der Elektroden sowie die Amplitude von EKG- und Atmungssignal:

- Die angezeigte Grundimpedanz sollte unter 1000 liegen. Wenn sie wesentlich höher liegt, müssen Sie neue Elektroden verwenden.
- Die Bewertung der Signalamplitude muss für eine zuverlässige EKG-Erkennung gut oder ausreichend sein.
- Der Atmungsbalken muss mindestens bis zur Hälfte ausschlagen.

Gehen Sie ansonsten vor, wie in der Gebrauchsanweisung im Abschnitt "Er**mittlung der optimalen Elektrodenanordnung" erläutert. Der Arzt und das medizinische Betreuungspersonal können auch gemäß den Hin**weisen des Abschnitts "Änderung der Ableitung zur Signaloptimie**rung" vorgehen.** 

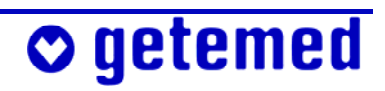

### **Übersicht der vor der Überwachung erforderlichen Schritte**

- Batterien oder Blockakku einlegen (noch nicht einschalten)
- **Netzadapter mit** VitaGuard® und dem Stromnetz verbinden (noch nicht einschalten)
- SpO<sub>2</sub>-Sensor SpO2- Kabel Netzadapter EKG-Kabel EKG-Elektrode
- $SpO<sub>2</sub>$ -Sensor befestigen, wie

in der Sensor- oder VitaGuard®-Gebrauchsanweisung genau erläutert

- SpO2-Patientenkabel mit VitaGuard® verbinden
- SpO<sub>2</sub>-Sensor mit Patientenkabel verbinden
- EKG-Patientenkabel mit VitaGuard® verbinden
- EKG-Elektroden anlegen
- EKG-Elektroden mit Patientenkabel verbinden
- VitaGuard® einschalten (Taste <Enter> drücken)

**Vergewissern Sie sich, dass alle Leuchtanzeigen (LED) nach dem Einschalten für kurze Zeit leuchten und dass ein kurzer Ton aus dem akustischen Alarmgeber ertönt, der sich links neben dem getemed-Schriftzug befindet.** 

**Vergewissern Sie sich, dass am Display die vom Arzt verordneten Alarmgrenzen angezeigt werden.** 

# $\sigma$  getemed

### **VitaGuard® ausschalten**

### **Schalten Sie VitaGuard® immer auf die hier beschriebene Weise aus.**

- 1 Drücken Sie die Taste <Enter> und halten Sie sie gedrückt. Die Meldung TASTE <ESC> DRÜCKEN erscheint.
- 2 Drücken Sie kurz die Taste <Esc> bei weiterhin gedrückter Taste <Enter> und lassen Sie beide Tasten dann los.

Der Ausschalt-Befehl wird durch zwei kurze Pieptöne quittiert.

Beim Ausschalten müssen Daten gespeichert werden. Deswegen benötigt VitaGuard® nach dem Loslassen der Tasten noch etwa zwei Sekunden, bis er sich ganz ausschaltet.

### **Hersteller:**

**Vertrieb durch:** 

### **GETEMED**

Medizin- und Informationstechnik AG Oderstraße 77 14513 Teltow Tel. +49 (0) 33 28 39 42-0 Fax +49 (0) 33 28 39 42-99 E-Mail info@getemed.de<br>Internet www.getemed.de Internet www.getemed.de

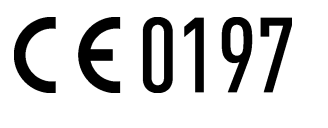

# $\circ$  getemed